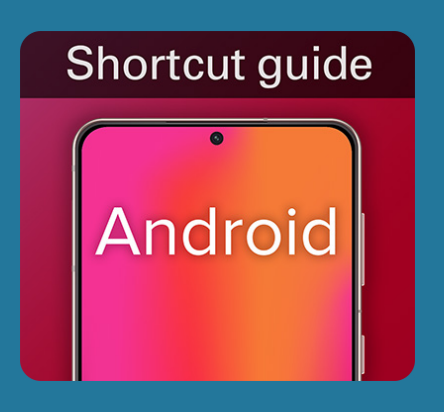

How to create a shortcut to CenterPoint Energy on your Android smart phone **screen** 

- 1. Launch the Google Chrome™ app
- 2. Open CenterPointEnergy.com
- 3. On your Android™, tap the menu icon (three dots in the upper right-hand corner) and select "Add to Home Screen"
- 4. Enter a name for the shortcut and Chrome will add it to your home screen